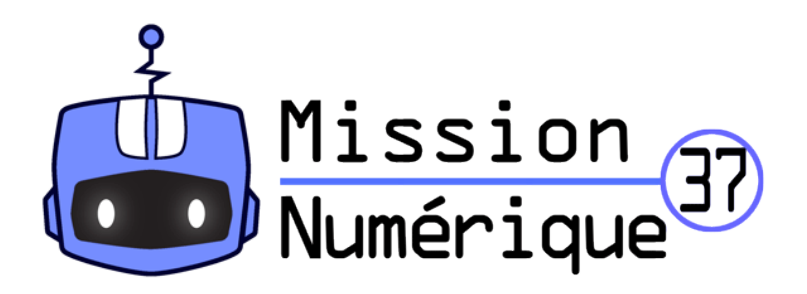

## **Défi 22 Mathador (niveau 3)**

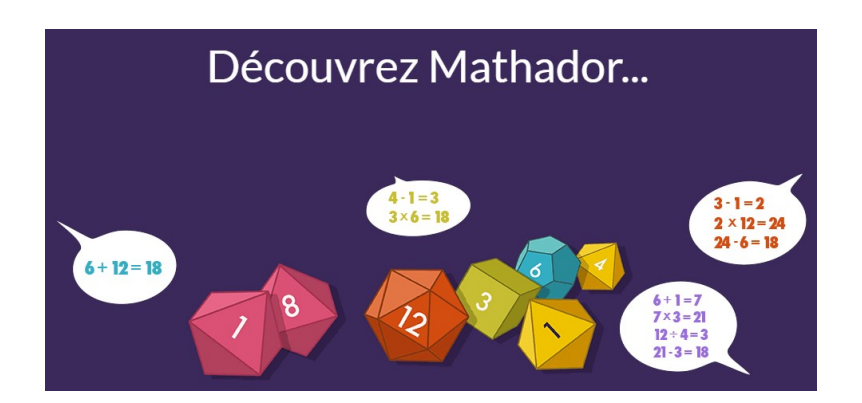

1) Rends-toi sur le site de mathador :

\* Avec ce premier lien pour t'entraîner : <https://www.mathador.fr/solo.php> Clique sur « **Jouer en invité** »

Remarque : Tu ne pourras jouer que jusqu'au **niveau 4** dans cette version gratuite

\*Avec ce deuxième lien pour te tester : <https://www.mathador.fr/chrono.php> de la même façon qu'auparavant, clique sur « **Jouer en invité** »

Regarder bien le tuto pour savoir comment gagner le maximum de points. Dès que tu es prêt, clique sur

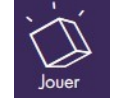

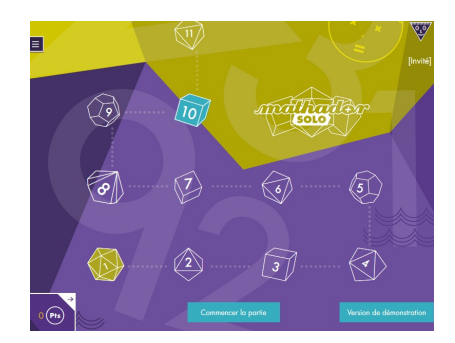

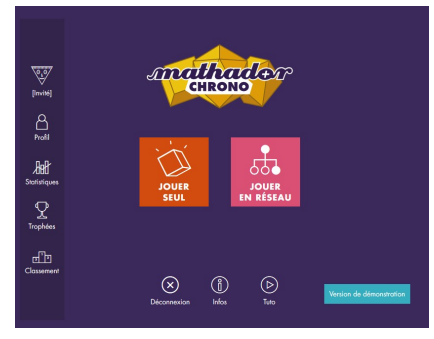

Tu devras obtenir un score au moins égale à **50**.

2) Fais ensuite une copie d'écran de ton score et envoie-la à : defi.carm37@ac-orleans-tours.fr